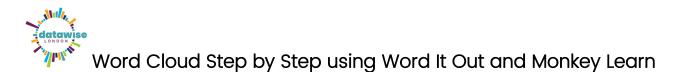

Go to <u>www.worditout.com</u> and click Create

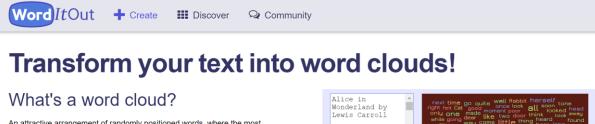

An attractive arrangement of randomly positioned words, where the most important words are bigger than the others.

## What are they for?

Mostly for fun! ...and now you can print them automatically onto items: a great idea for making custom gifts! Plus they are fantastic at summarising large documents (reports, speeches, questionnaires, etc), teaching kids and more...

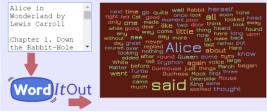

## Now copy and paste your text into the Original text box

| Word ItOut + Create                  | III Discover 🥺                                                                                                 | Community                                                           |                       |  |
|--------------------------------------|----------------------------------------------------------------------------------------------------|---------------------------------------------------------------------|-----------------------|--|
| MAKE A WORD CLOUD<br>ORIGINAL SOURCE | Original text                                                                                                  |                                                                     |                       |  |
| Normal text                          |                                                                                                    |                                                                     |                       |  |
| C No filter                          |                                                                                                    |                                                                     |                       |  |
| I Table                              |                                                                                                    |                                                                     |                       |  |
| fiver.                               | Copy and paste the text of your<br>By default, the more frequently                                             | document or try an example.<br>a word is found, the larger it becom | es in the word cloud. |  |
|                                      | Automatically detect other source types For example, enter a table, or apply no filter if words do not repeat. |                                                                     |                       |  |
| Need a website?                      | Settings 💠                                                                                                    | Sexamples                                                           | C Generate            |  |

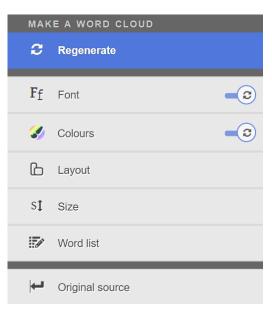

• Click on the left hand menu options of **Font, Colour, Layout** and **Size** to change the design of your word cloud.

(Tip: Uncheck the Random on Regenerate option for Fonts)

• Then click on **Regenerate** for your choices to be applied.

• Click on **Original source** to go back to the initial screen where you can select **Settings** and make changes to how words are included in your Word Cloud as follows:

| Settings 🗢                                           | Sexamples                                             |          |
|------------------------------------------------------|-------------------------------------------------------|----------|
| Minimum number of letter                             | rs in a word                                          | 2        |
| Filtered words                                       |                                                       |          |
|                                                      | e aren't as at be been b<br>could couldn't did didn't | -        |
| Separate by a space or a ne                          | w line. Replace with default.                         |          |
| Filtered punctuation chara                           | acters                                                |          |
| 0123456789!"#\$%&'<br>¥¦§¨©ª«¬®¯°±²³′µ¶∙,            | ()*+,/:;<=>?@[\]^_`{ }is                              | ¢£¤ _    |
| Each will be removed from t<br>Replace with default. | he beginning or end of any word                       | d.       |
| Replace with a space                                 |                                                       |          |
| ~_                                                   |                                                       |          |
| Each character is replaced to together.              | by a non-breaking space, keepir                       | ng words |

• Here you can change the number of letters in a word (this is 2 by default)

• You can add to or change the **Filtered** words that are automatically discounted

• You can amend the punctuation characters that are automatically discounted too

• And specify that where a certain character is used e.g. hyphen – this will be replaced by a space (useful if you want to include phrases in your Word Cloud)

## See our example Word Cloud using the text you've been provided with:

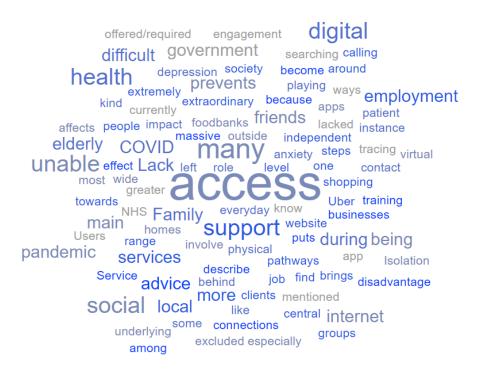

• Now select the Word list option in the left hand menu.

You can make changes to the number of times a word appears in your text in order for it to appear in your Word Cloud.

| Total number of words                         | 25                         | Display on word cloud        |
|-----------------------------------------------|----------------------------|------------------------------|
| 134 were filtered from the original source.   |                            | Display (set by user)        |
| Minimum frequency                             | 2                          | Do not display               |
| Only display words found at least this often. |                            | Do not display (set by user) |
| The highest frequency is 8.                   |                            | Current word                 |
| Letter case                                   | lowercase 🗢                | Recently modified word       |
| 25 match the filtering criteria.              |                            |                              |
| access many social health support unable dig  | gital advice local covid n | nore during lack friends     |
| prevents internet services family government  | being main pandemic e      | Iderly employment difficult  |

- Changing the above to 2, now reduces the number of words appearing from 100 to 25, which will now display a Word Cloud as below:
- Remember to click on 'Regenerate' to see your changes made in the Word Cloud.

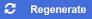

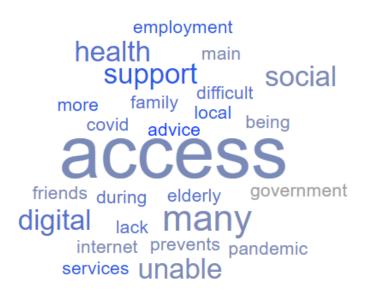

• You might now want to go back and e.g. remove the words 'being', 'main', and maybe others from the list?

• Now go to <a href="https://monkeylearn.com/word-cloud">https://monkeylearn.com/word-cloud</a> and paste the same text into the Source text box and click on **Generate cloud** button

| WordCloud Generator<br>By MonkeyLearn |                                                              |                   | Word cloud powered by artificial Intelligence 👹 |
|---------------------------------------|--------------------------------------------------------------|-------------------|-------------------------------------------------|
|                                       | Source text                                                  | Dupload text file |                                                 |
|                                       | Type or paste your text here or upload a fil<br>a word cloud | e to generate     |                                                 |
|                                       |                                                              |                   |                                                 |
|                                       |                                                              | Generate cloud →  |                                                 |

• What difference do you notice between the two Word Clouds?

MonkeyLearn's word cloud generator uses Artificial Intelligence techniques, so you'll see it has priortisied words based on relevance and included phrases (although these aren't always accurate!).

| apps                                                                          | 9  | <ul> <li>Relevant W</li> </ul> | ords ?          |
|-------------------------------------------------------------------------------|----|--------------------------------|-----------------|
| everyday activities                                                           |    |                                |                 |
| patients access                                                               |    |                                |                 |
| employment support<br>covid-19 crisis                                         | So | ort result by:                 | Relevance 👻     |
| foodbanks government advice video calling instance<br>relations lacked access | 1. | many suppor                    | rt pathway      |
| underlying health conditions app                                              |    | 1 times                        | Relevance 0.968 |
| services user social contact main way many many way                           |    |                                |                 |
| local business range of services- digital health services                     |    | digital health services        |                 |
| lack of access many support pathway virtual training                          |    | 1 times                        | Relevance 0.968 |
| support group                                                                 |    |                                |                 |
| family                                                                        | 3. | risk of depre                  | ssion           |
| independent jobs searching lack of connection                                 |    | 1 times                        | Relevance 0.968 |
| family & friend risk of depression internet prevents                          |    |                                |                 |
| guidance role role                                                            | 4. | level playing                  | field           |
| excluded people                                                               |    | 1 times                        | Relevance 0.968 |
| level playing field friend social connection                                  |    |                                |                 |
| wide range and a gital engagement                                             | 5. | range of serv                  | vices-          |
| website<br>disadvantages                                                      |    | 1 times                        | Relevance 0.968 |

- Both tools allow you to download the Word Clouds you create as Image files. Alternatively use the Snipping Tool (Windows) to take screenshots to paste into reports or presentations or save as images.
- Word It Out also provides you with an Embed Code to add the Word Cloud to your website.